# Click-TT: Ergebnis-Schnelleingabe

Info für alle Sportfreunde mit der Berechtigung "Ergebniserfassung".

Click-TT bietet 2 Möglichkeiten um die Spielergebnisse sofort nach der Begegnung einzugeben:

- **Online-Ergebniserfassung** (per Smartphone mit Internet-Zugang)
- **SMS-Eingabe** (mit jedem Handy oder Smartphone)

Vorgehensweise:

### **Online-Ergebniserfassung:**

Mit der Schnellerfassung wird das Endergebnis eines Spiels sowie weitere Informationen (Spielbeginn, Spielende, Anzahl der Spieler, usw.) über das Internet erfasst.

Die Schnellerfassung kann sowohl für Heim- als auch für Auswärtsspiele vorgenommen werden.

Die Korrektur eines übermittelten Ergebnisses ist bis zur vollständigen Eingabe (Erfassung) eines Spielberichts möglich.

- 1. Login: http://www.bttv.de/click-tt/
- 2. Zugangsberechtigung/ (Benutzer und Passwort).
- 3. Menüpunkt "Spielbetrieb"  $\rightarrow$  "Ergebniserfassung".
- 4. Über "Spielberichte suchen" Begegnung auswählen.
- 5. Gesamtergebnis mit "schnellerfassen"
- 6. Eintragen:

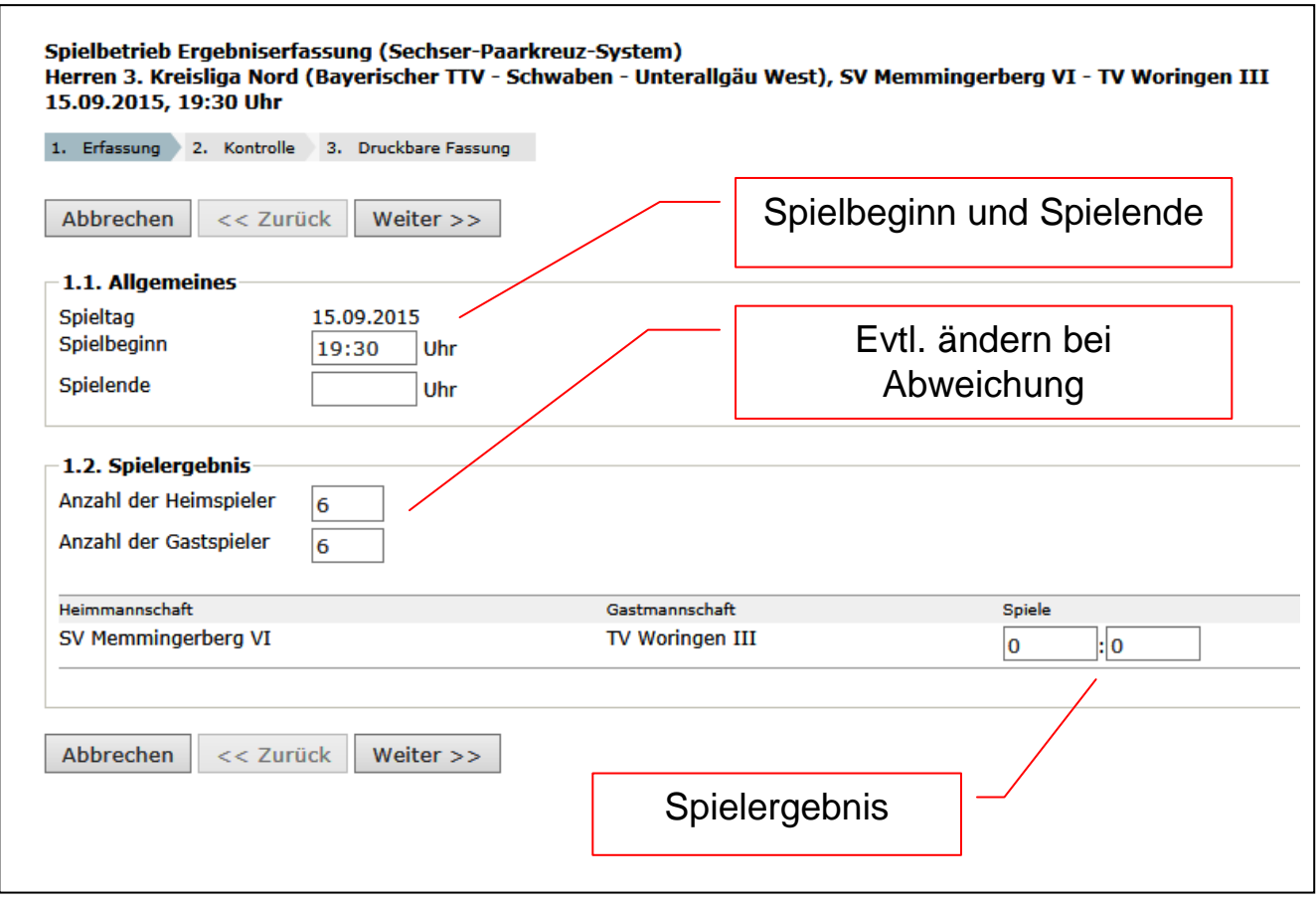

7. "Weiter"  $\rightarrow$  kontrollieren  $\rightarrow$  "Speichern".

Die Korrektur des übermittelten Ergebnisses ist bis zur vollständigen Eingabe des Spielberichts jederzeit möglich.

## **SMS-Eingabe:**

#### **1. SMS-Code:**

Um ein Ergebnis per SMS eingeben zu können, müssen **Codes** benutzt werden, die im Downloadbereich des Ergebniserfassers zur Verfügung gestellt werden, ggf. muss über den Link "Download-Übersicht" die passende (Pokal-)Saison gewählt werden.

So geht's:

- Menüpunkt: "Downloads"  $\rightarrow$  diese Seite ganz nach unten scrollen.
- SMS Codes (pdf) der gewünschten Mannschaft auswählen

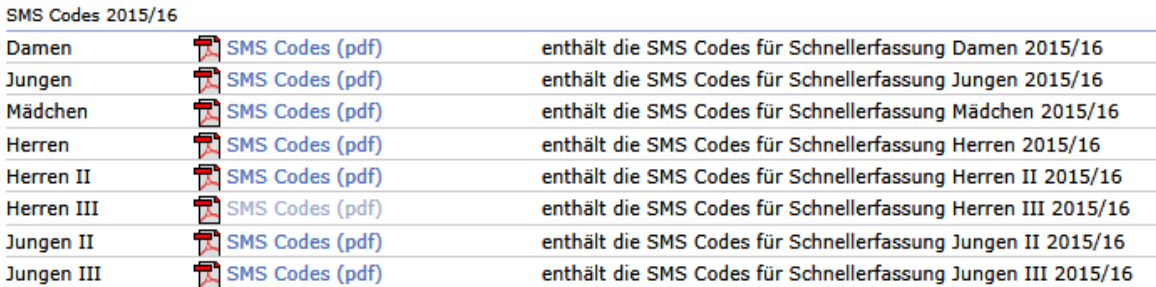

#### **2. Handy-Eingabe:**

Das Spielergebnis jeder Begegnung kann mittels SMS übermittelt werden. Dies führt zur Schnellerfassung des Ergebnisses.

Damit wird das Ergebnis innerhalb weniger Sekunden in click-TT übernommen und im Spielplan und in der Tabelle ausgewiesen.

Die Ergebnisübermittlung erfolgt durch eine kurze strukturierte Meldung aus Buchstaben und Ziffern, die wie folgt aufgebaut ist:

Struktur der SMS:

Verbandskürzel SMS-Code Ergebnis, jeweils durch Leerzeichen getrennt.

#### Beispiel: **Byttv 12345678 94**

Im obigen Beispiel wird für den Verband **ByTTV** und das Spiel mit dem SMS-Code **12345678** ein Ergebnis von **9:4** erfasst

#### **3. SMS senden:**

Zur Erfassung muss die SMS an die Rufnummer: **82280** gesendet werden.